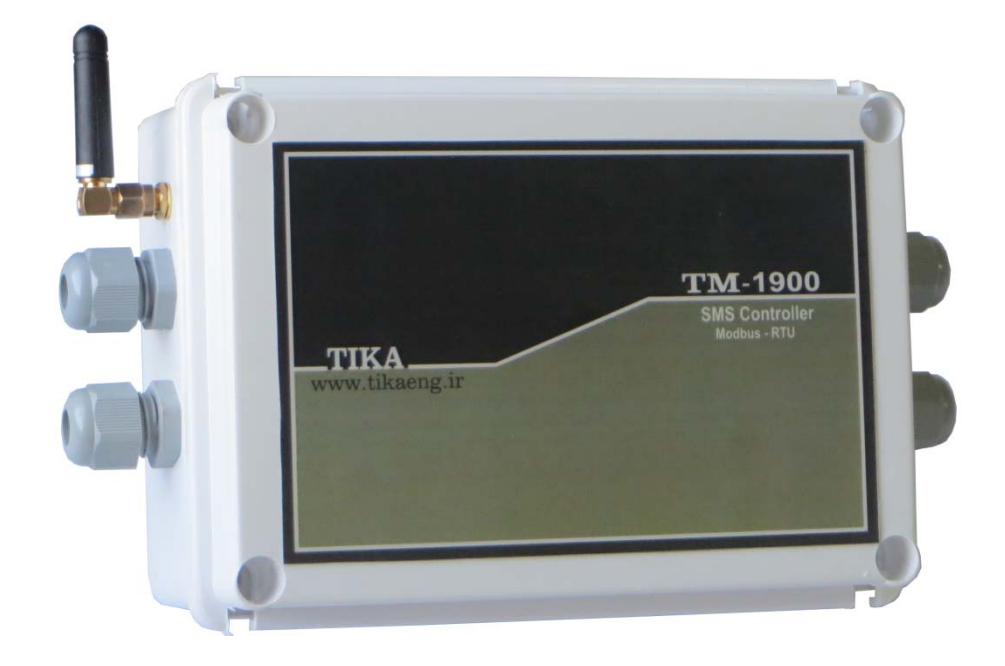

**دفترچه راهنماي ترانسميتر و كنترلر ( GSM (**

 **شركت مهندسي تيكا** 

**توليد كننده دستگاههاي اندازه گيري كميت هاي برق ، وزن ، دما ، رطوبت و ارائه دهنده خدمات در زمينه اتوماسيون صنعتي PLC ، HMI ، Indicator ، Transmiter ، ..** 

ترانسميتر كميت هاي برق سه فاز 1530 – TM ترانسميتر رطوبت و دما ترموستات 72\*36 1200 TD  $TM - TMP8$  ترانسميتر ٨ كاناله دما ماژول خروجي آنالوگ 1450 – TM ماژول ورودي آنالوگ 1470 – TM ماژول ورودي – خروجي ديجيتالي 1410 TM

ساير محصولات : جانكشن باكس نمايشگر وزن 1000-TD ( Revere , Zemic , Bongshin ) لودسل انواع ولتمتر – آمپر متر تكفاز 1520 - TD ولتمتر – آمپر متر سه فاز 1540 - TD واتمتر تكفاز ( نمايشگر) 1525 - TD ترانسميتر كميت هاي برق تكفاز 1510 – TM

شرکت مهندسی تیــــکا

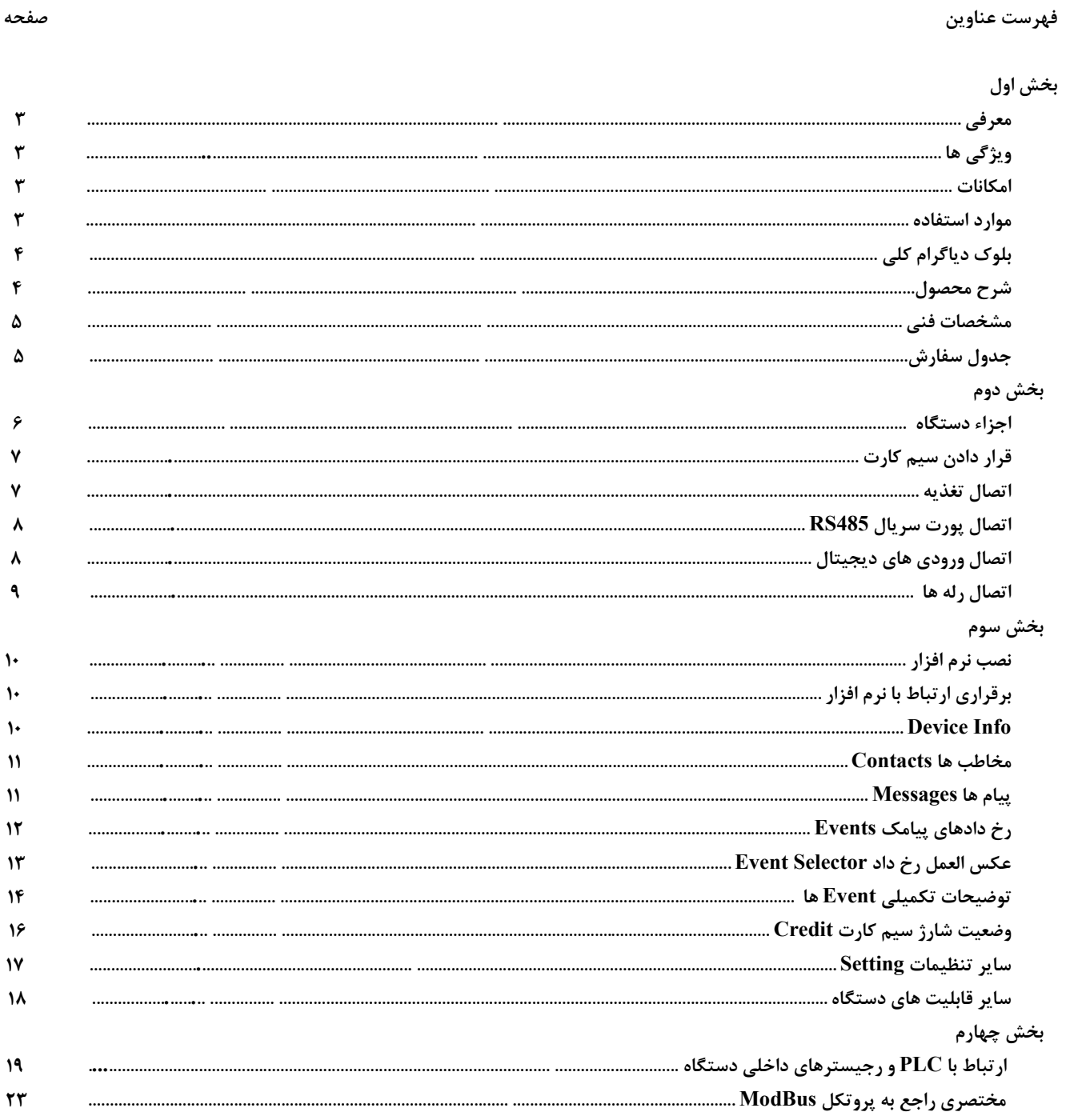

\* مرغداري \* پرورش قارچ \* دزدگير

**بخش اول معرفي :**  اين دستگاه براي ارسال و دريافت پيامك مورد استفاده قرار مي گيرد ارسال پيامك زماني صورت مي گيرد كه يك رويداد خاص اتفاق افتاده باشد مثلاً تغيير وضعيت ورودي ها يا خروجي هاي ديجيتال و يا ... . همچنين دريافت پيامك زماني قابل قبول خواهد بود كه فرستنده پيامك قبلاً در ليست مخاطب هاي دستگاه تعريف شده باشد . زماني كه پيام خاص و قابل قبولي توسط دستگاه دريافت شود در اين حالت يك رويداد اتفاق افتاده است و اين رويداد مي تواند باعث روشن يا خاموش شدن يک رله شود . در اين دستگاه تک زنگ Miss Call نيز بعنوان يک رويداد در نظر گرفته شده است و شما مي توانيد با زنگ زدن به دستگاه ، يک رويداد را فعال كرده و با توجه به آن يك رله عمل كند يا يك پيامك خاص ارسال شود . همچنين اين دستگاه قادر است به صورت دوره اي و توسط تايمرهاي خاصي پيامك ارسال كند . **ويژگي ها :**  - قابليت تعريف تعداد 10 مخاطب - قابليت تعريف تعداد 20 پيام ثابت - قابليت كنترل تعدد 20 رويداد خاص - قابليت تنظيم چگونگي فعال شدن رويدادها - قابليت تنظيم چگونگي عكس العمل رويدادها - داراي تعداد 4 تايمر براي ارسال دوره اي پيامك - قابليت ارسال مجدد پيامك در صورت عدم رسيدن پيامك به مقصد - قابليت شبكه شدن چندين دستگاه - قابليت تشخيص مبلغ شارژ در سيم كارت هاي اعتباري و ارسال پيامك در صورت نياز - قابليت شارژ نمودن سيم كارت توسط ارسال پيامك و كد شارژ - داراي شمارنده براي شمارش تغيير وضعيت در ورودي هاي ديجيتال - قابليت نصب انواع سيم كارت بر روي دستگاه ( همراه اول – ايرانسل ) **امكانات :**  - داراي 4 ورودي ديجيتال - داراي 4 خروجي رله - داراي پورت سريال 485RS با پروتكل RTU – ModBus **موارد استفاده :** 

> \* اتوماسيون خانگي BMS \* اتوماسيون صنعتي

**بلوك دياگرام كلي :** 

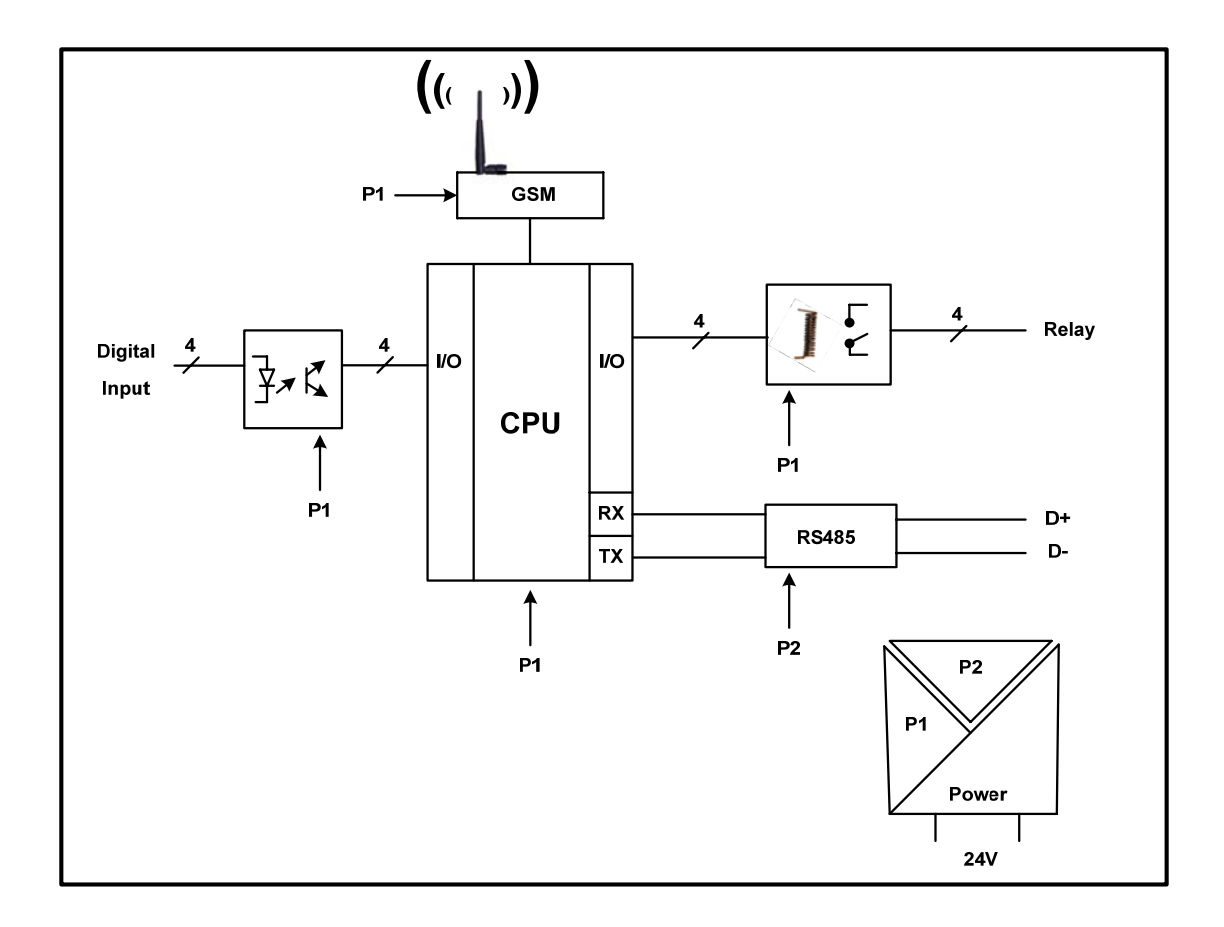

### **شرح محصول :**

در اين دستگاه تعداد 10 مخاطب قابل تعريف است و دستگاه فقط با مخاطب هاي تعريف شده كار مي كند يعني پيام ها و تماس هاي دريافتي از آنها را قبول كرده و فقط به اين مخاطب ها پيامك ارسال مي كند و عكس العملي در مقابل شماره تلفن هاي ناشناس ندارد .

همچنين تعداد 20 پيام ثابت قابل تعريف است كه متن اين پيام ها قابل تغيير بوده و اين پيام ها بر اساس تنظيمات انجام گرفته و در مواقع لزوم به صورت پيامك ارسال مي شوند . در ضمن زماني كه يك پيامك جديد توسط دستگاه دريافت شود متن پيامك دريافت شده با متن پيام هاي تعريف شده مقايسه مي شود . در صورت برابر بودن آنها يك رويداد خاص فعال مي شود .

در اين دستگاه تعداد 4 ورودي ديجيتال قرار داده شده كه لبه بالا رونده يا لبه پايين روند اين ورودي ها مي تواند باعث فعال شدن يك رويداد شود همچنين تعداد 4 خروجي رله قرار داده شده كه وصل شدن يا قطع شدن هر رله نيز مي تواند باعث فعال شدن يك رويداد شود .

الگوريتم كاري اين دستگاه بر اساس رويدادها يا Event ها مي باشد يك Event مي تواند به شكل هاي مختلف بوجود آيد كه عبارتند از :

-1 لبه بالا رونده يا پايين رونده ورودي ديجيتال -2 قطع يا وصل شدن رله ها -3 دريافت يك پيامك خاص از يك مخاطب خاص -4 دريافت يك تماس از يك مخاطب خاص -5 Event يا رويدادي كه ً قبلا رخ داده است -6 تايمر -7 نوشتن بيت Event از طريق پورت سريال

زماني كه يك Event بوجود آمد مي توان با توجه به آن يك عكس العمل خاص يا كار خاصي انجام داد كه كارهاي قابل اجرا توسط Event رخ داده شده عبارتند از :

-1 ارسال يك پيامك خاص به مخاطب خاص تعريف شده

-2 وصل يا قطع نمودن يك رله

-3 فعال نمودن يك Event جديد

در مورد سيم كارت هاي اعتباري مي توان گفت اين دستگاه قادر به تشخيص مبلغ شارژ بوده و مي تواند با ارسال يك پيامك به مخاطب مورد نظر ، وي را از كم بودن مبلغ شارژ سيم كارت آگاه نمايد . مخاطب مورد نظر نيز مي تواند با ارسال كد شارژ به صورت پيامك براي دستگاه باعث افزايش مبلغ شارژ سيم كارت شود .

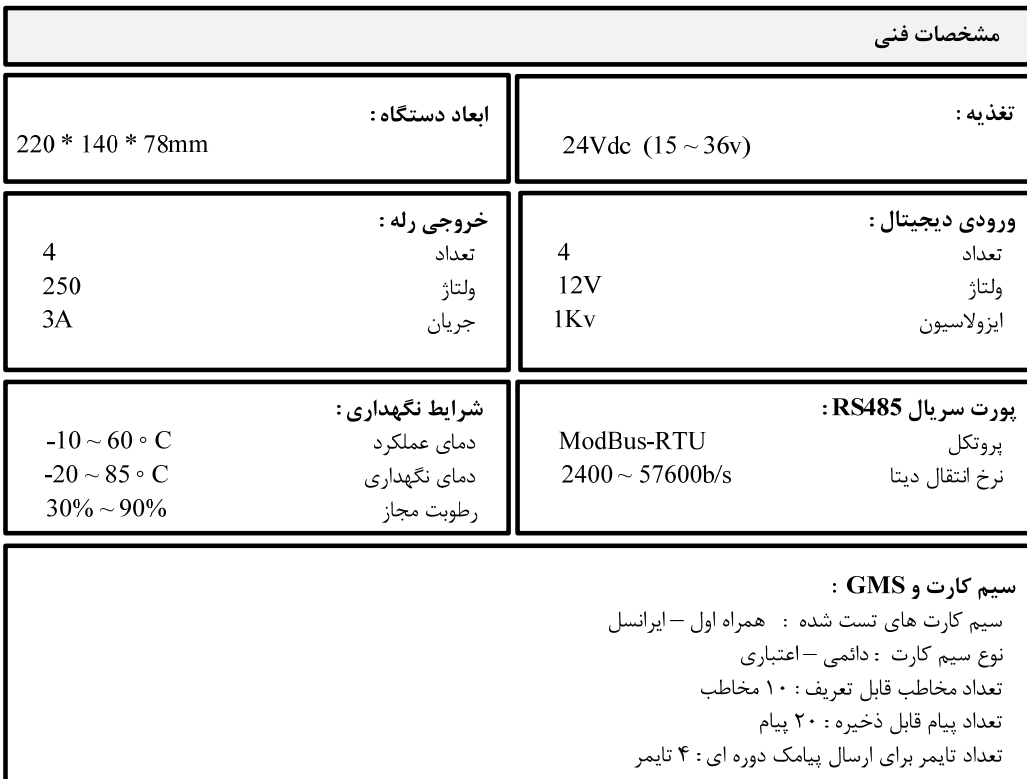

**جدول سفارش دستگاه :** 

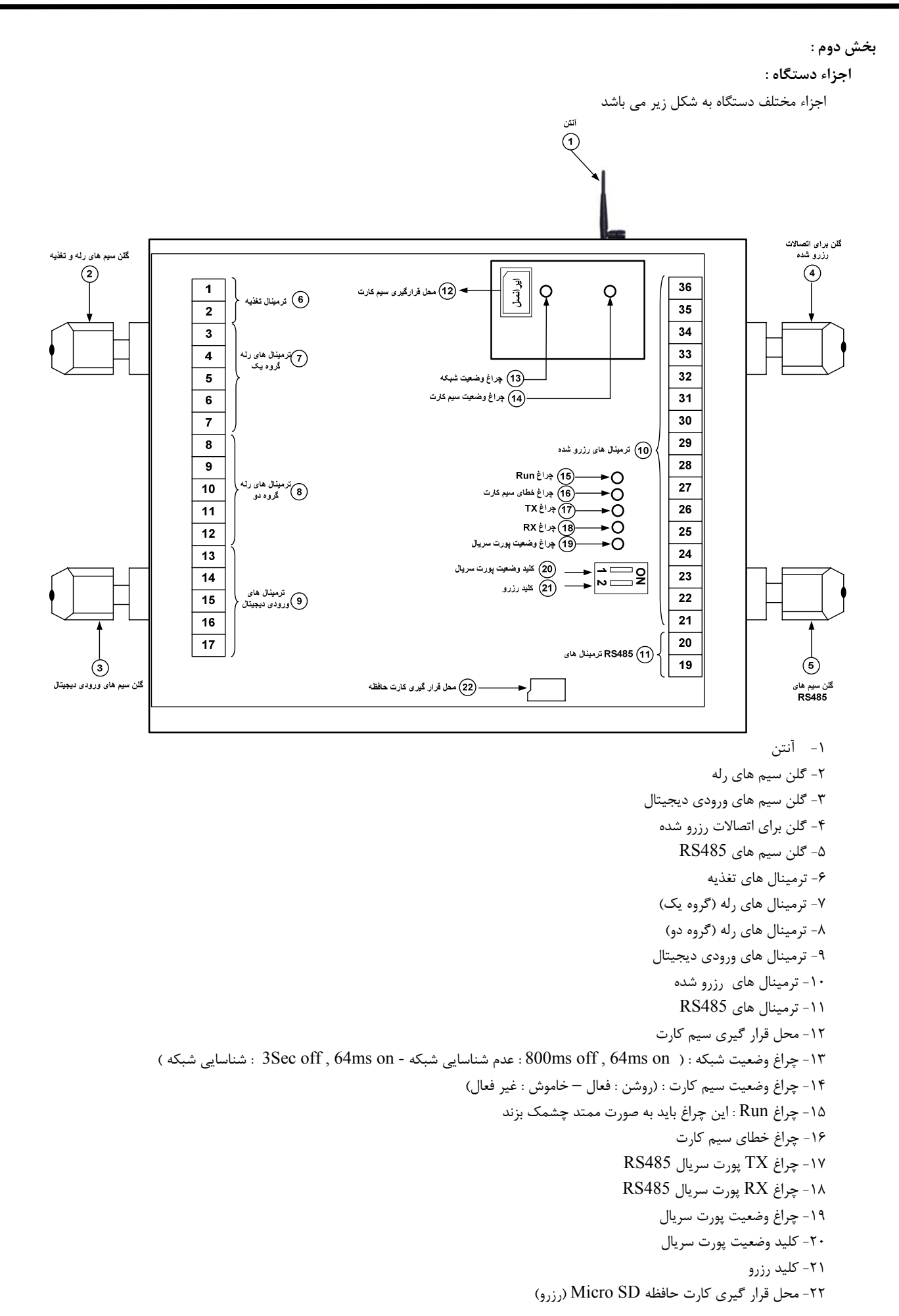

**قرار دادن سيم كارت :**

قبل از جا زدن يا بيرون آوردن سيم كارت به علائم و نوشته هاي روي سوكت توجه كنيد . سوكت سيم كارت داراي يك نگه دارنده مي باشد كه باعث محكم شدن سيم كارت در محل خود مي شود . زماني كه اين نگه دارنده را به سمت بالا بكشيد سيم كارت در محل خود قفل مي شود و زماني كه آنرا به سمت پايين بكشيد سيم كارت آزاد شده و به راحتي مي توانيد آنرا خارج كنيد .

موقع جا زدن سيم كارت دقت كنيد كه معكوس جا زده نشود . جهت سيم كارت بايد مطابق با شكل نشان داده شده در قسمت اجزاء دستگاه باشد .

**اتصال تغذيه :** 

تغذيه دستگاه V24 بوده و به ترمينال هاي شماره 1و 2 وصل مي شود . دقت كنيد كه جهت مثبت و منفي رعايت شود .

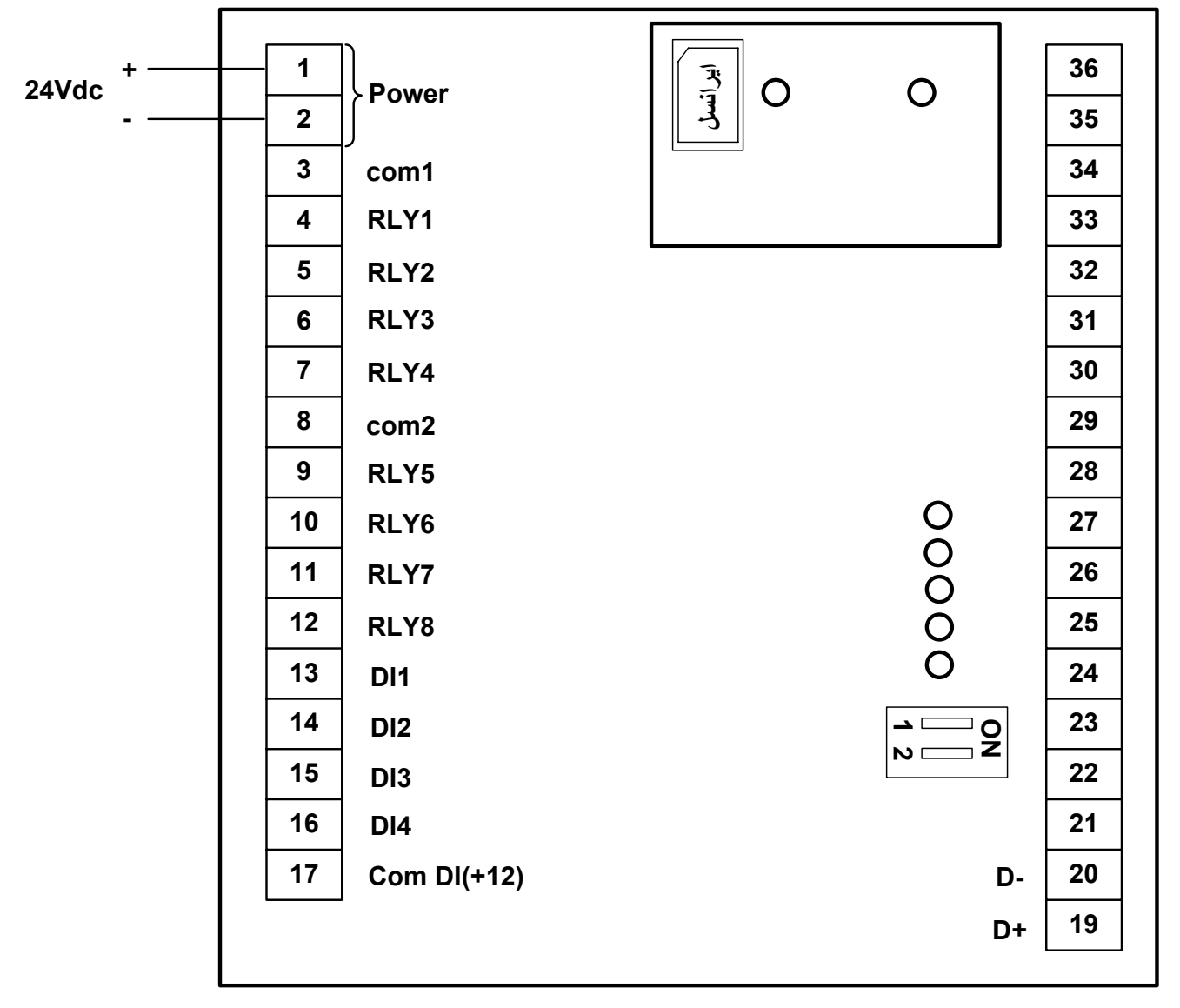

**اتصال پورت سريال 485RS :**  ترمينال هاي شماره 19 و 20 پورت سريال 458RS مي باشند . براي برقراري ارتباط سريال با كامپيوتر نياز به يك مبدل 485RS داريد . مبدل 485RS مي تواند يكي از انواع زير باشد :  $RS485$  الف- مبدل USB به ب- مبدل 232RS به 485RS شما مي توانيد با توجه به پورت 232RS يا USB كامپيوتر يكي از دو مبدل فوق را استفاده كنيد . در شكل زير فرض شده است كه از مبدل USB به 485RS استفاده شده است .  $\overline{1}$ 36  $\circ$  $\circ$ 24Vdc

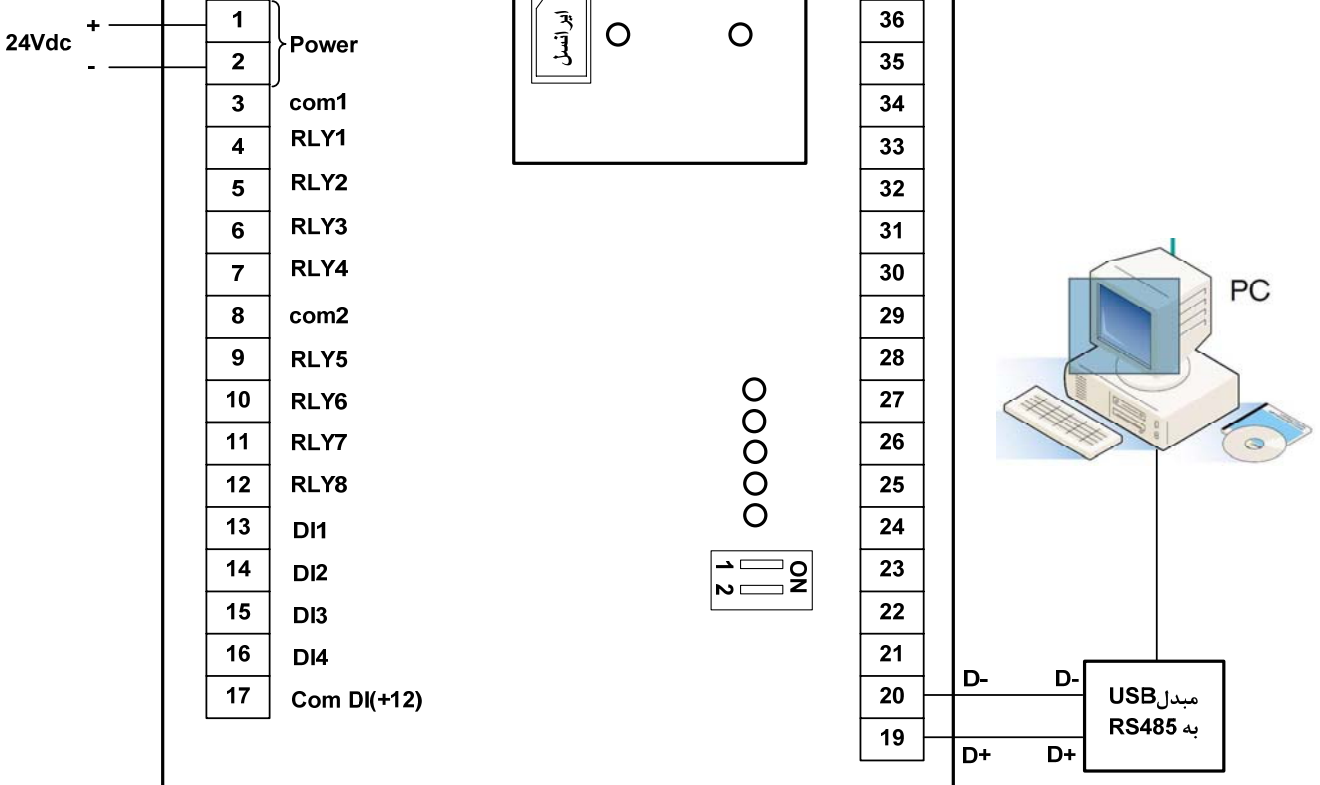

اگر بخواهيد چند دستگاه را با هم شبكه كنيد ترمينال هاي +D تمام دستگاه ها به هم وصل مي شوند همينطور ترمينال هاي -D تمامي آنها نيز به هم وصل مي شود .

\* قبل از شبكه نمودن چند دستگاه بايد آدرس دستگاه ها را چك كرد كه مشابه يكديگر نباشند . آدرس دستگاه ها مي تواند بين 1 الي 247 باشد كه از طريق نرم افزار تنظيم مي شود .

**اتصال ورودي هاي ديجيتال :** 

اين دستگاه داراي 4 ورودي ديجيتال مي باشد كه اين ورودي ها به ترمينال هاي شماره 16,15,14,13 وصل مي باشند . ترمينال شماره 17 مشترك ورودي هاي ديجيتال است كه به اين ترمينال پين مثبت ( +12 ) وصل مي شود .

\* در صورتي كه تغذيه استفاده شده در مدار ورودي ديجيتال از تغذيه V24 ) ترمينال هاي 1 و 2 ) دستگاه ساخته شود ، ورودي ديجيتال به صورت غير ايزوله خواهد بود . بنابراين توصيه مي شود تغذيه ورودي ديجيتال از تغذيه دستگاه مجزا باشد .

اتصال ورودي و خروجي هاي ديجيتال مطابق شكل نشان داده شده در قسمت اتصال رله ها مي باشد .

**اتصال رله ها :** 

رله هاي دستگاه به دو گروه تقسيم شده اند كه هر گروه ترمينال مشترك جداگانه اي دارد رله هاي دستگاه مي توانند با ولتاژ V250 و جريان A3 كار كنند . اتصال ورودي هاي ديجيتال و خروجي هاي رله مطابق شكل زير است :

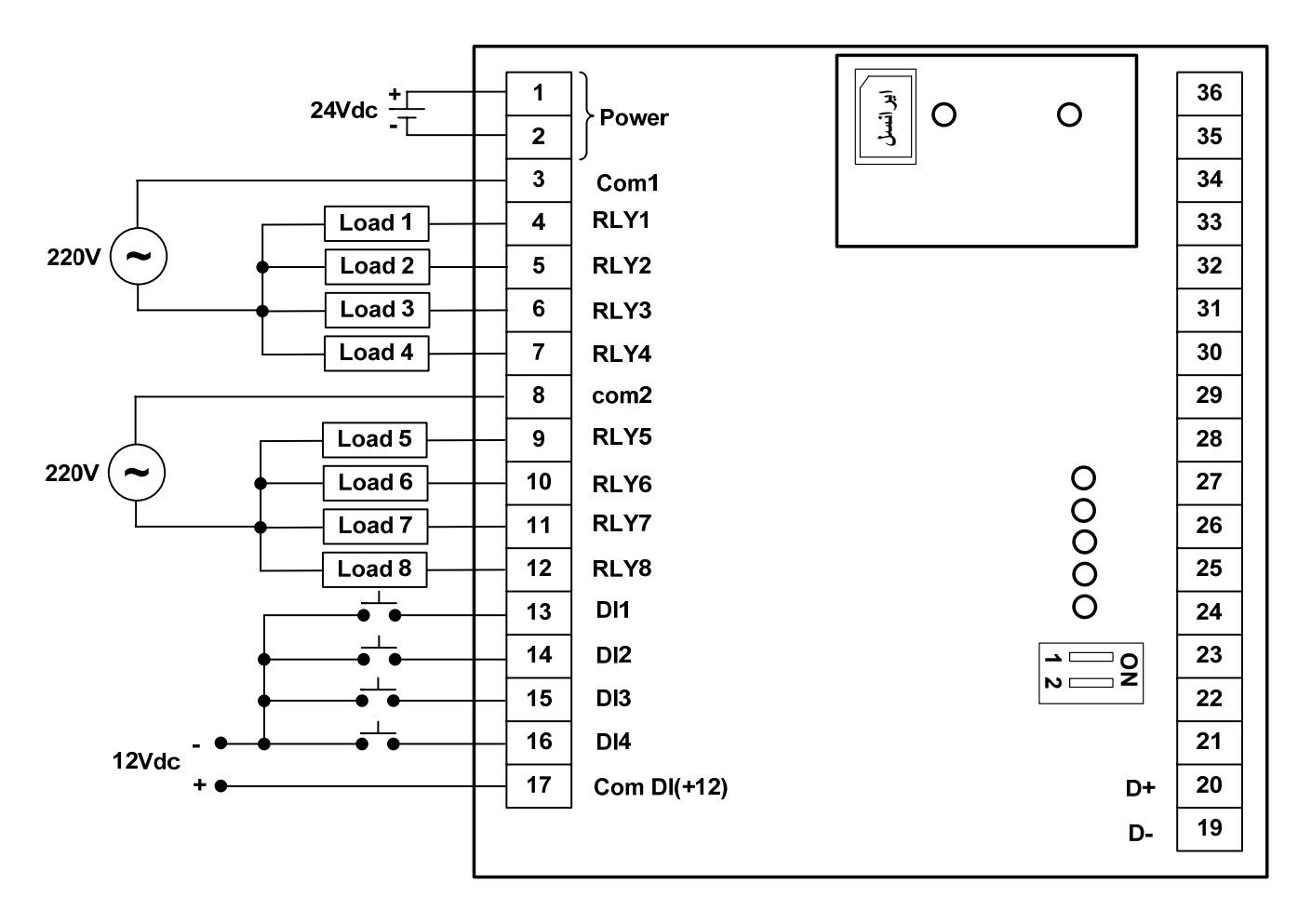

**بخش سوم : نصب نرم افزار :**  نرم افزاري كه براي انجام تنظيمات و مشاهده پارامترهاي دستگاه پيش بيني شده است نرم افزار Setting-TM مي باشد اين نرم افزار در DVD همراه دستگاه و در آدرس زير قرار دارد : DVD Drive : \ Setting \ TM-Setting DVD همراه دستگاه را در درايو DVD كامپيوتر خود قرار داده و از مسير فوق فايل Setup را اجرا كنيد تا نرم افزار شروع به نصب برروي كامپيوتر شما شود در حين نصب سوالاتي مبني بر محل نصب نرم افزار و ... از شما پرسيده مي شود كه شما آنها را جواب داده و روي دكمه Next كليك كنيد . پس از پايان نصب نرم افزار پيغامي مبني بر كامل شدن نصب نرم افزار ظاهر مي شود كه شما بايد بر روي دكمه Finish كليك كرده و كامپيوتر خود را يكبار Restart نماييد . \* دقت كنيد كه نرم افزار Setting-TM ورژن 1.27 يا بالاتر باشد . **برقراري ارتباط با نرم افزار :**  قبل از برقراري ارتباط با نرم افزار شما بايد سيم بندي دستگاه را انجام داده باشيد يعني پورت سريال 485RS را توسط مبدل 485RS به كامپيوتر خود وصل نموده باشيد . در ضمن سيم بندي تغذيه دستگاه را نيز انجام دهيد . پس از انجام سيم بندي از آدرس ذيل برنامه Setting-TM را اجرا كنيد (Device ALL ( Start\ All programs \ TM-Setting \ All Device در پنجره باز شده تنظيمات پورت سريال كامپيوتر خود را انجام دهيد ( Setting Saftware ( . در اين تنظيمات دو مد پيش بيني شده است ( Manual , Auto ). در حالت Auto تنظيمات برابر است با : none = Parity = none و در حالت Auto , Auto و در حالت Ma اين تنظيمات بصورت دستي قابل تغيير است . پس از انجام تنظيمات نرم افزار ، تغذيه دستگاه را وصل كنيد تا دستگاه روشن شود . در اين حالت اگر تنظيمات را به درستي انجام داده باشيد ارتباط سريال نرم افزار و دستگاه برقرار شده و مشخصات دستگاه در قسمت Data Read نمايش داده شده و كليد Connect فعال مي شود . \* پس از روشن شدن دستگاه تنظيمات پورت سريال آن به صورت default بوده و برابر است با :  $(Address = 250, Baud Rate = 9600, Parity = none)$ \* اگر به مدت 5 ثانيه ارتباط سريال با تنظيمات فوق (default (برقرار نشود به صورت اتوماتيك تنظيمات دستگاه با تنظيمات ذخيره شده توسط شما بارگذاري مي شود كه در اين حالت دستگاه قابليت شبكه شدن را دارد . پس از اينكه مشخصات دستگاه شما در قسمت Data Read نمايش داده شد روي كليد Connect كليك كنيد تا پنجره تنظيمات و پارامترهاي دستگاه باز شود . پنجره تنظيمات دستگاه شامل قسمت هاي مختلف مي باشد كه در زير به شرح هر قسمت پرداخته شده است .  **: Device Info**

در اين TAB يك سري اطلاعات دستگاه از جمله نام اپراتور ، قدرت سيگنال ، اطلاعات كارخانه اي ، وضعيت ورودي ها و خروجي هاي ديجيتال و همچنين شمارنده تغير وضعيت ورودي هاي ديجيتال و مبلغ شارژ سيم كارت نمايش داده شده است .

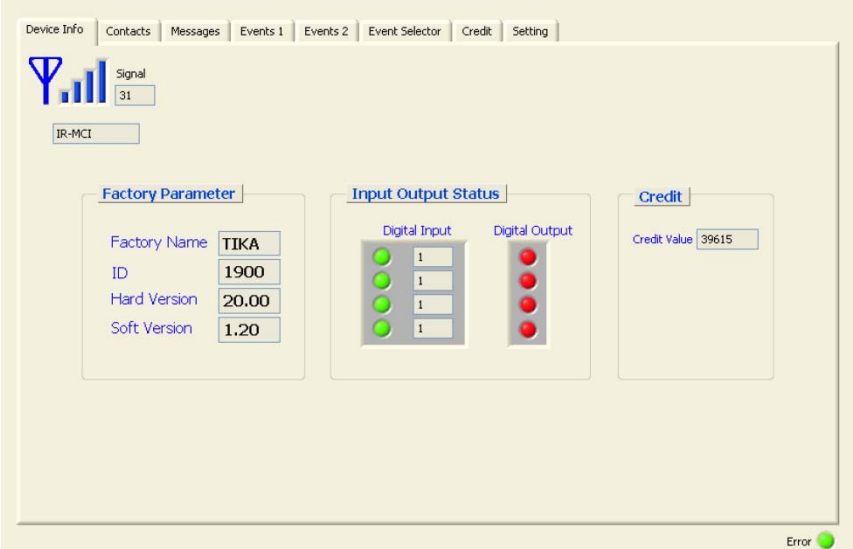

\*مبلغ شارژ سيم كارت در صورتي صحيح خواهد بود كه تنظيمات مربوط به شارژ به درستي انجام شده باشد . \* در گوشه سمت راست پايين يك چراغ Error وجود دارد كه قرمز بودن اين چراغ بيانگر قطع ارتباط سريال مي باشد . در شكل فوق وضعيت ورودي هاي ديجيتال و خروجي هاي رله در قسمت Status Output Input مشخص مي باشند كه در آن رنگ سبز به معني وصل بودن يا فعال بودن و رنگ قرمز به معني قطع بودن و غير فعال بودن مي باشد . همانطور كه قبلاً ذكر شد هر كانال ورودي ديجيتال داراي يك شمارنده مي باشد كه لبه بالا رونده ورودي ديجيتال را شمارش مي كند . در شكل فوق شمارنده هاي ورودي ديجيتال نيز مشخص شده اند .

#### **مخاطب ها Contacts :**

در اين TAB شماره تلفن و نام مخاطب هاي دستگاه تعريف مي شوند كه در قسمت Name نام مخاطب و در قسمت Number شماره مخاطب تعريف مي شود دقت كنيد كه شماره مخاطب ماكزيمم 11 رقم بوده و به درستي وارد شود . پس از وارد نمودن نام مخاطب ها و شماره آنها برروي دكمه Save كليك كنيد تا مخاطب هاي تعريف شده در حافظه ماندني دستگاه ذخيره شوند .

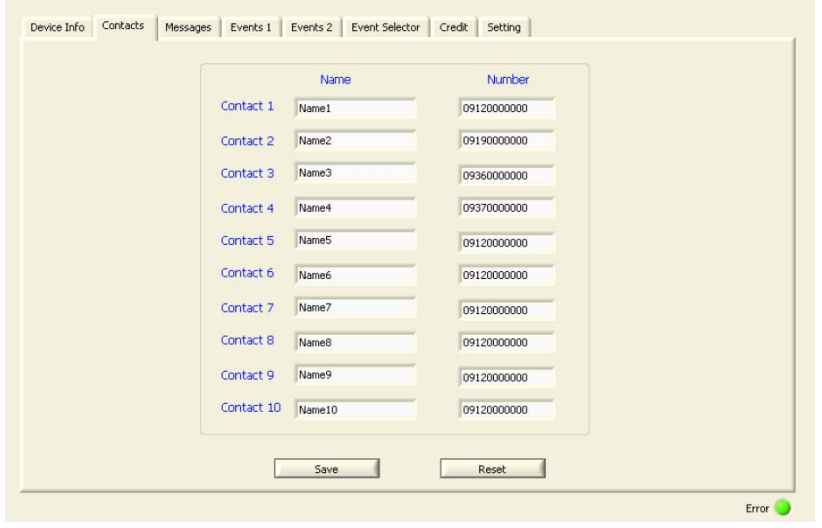

#### **پيام ها Message :**

در اين TAB پيام هاي ارسالي و دريافتي معتبر تعريف مي شوند . براي نوشتن يك پيام جديد ابتدا متن پيام را در قسمت Message تايپ نموده و سپس شماره پيام را در قسمت Num Message وارد كنيد و در پايان روي كليد Message Write كليك كنيد تا پيام نوشته شده ذخيره شود . توجه به اين نكته ضروري است كه طول پيام نبايد بيشتر از 160 كاراكتر شود ( طول پيام در قسمت Lengh نمايش داده مي شود )

همانطور كه قبلاً ذكر شد در اين دستگاه قابليت ذخيره تعداد 20 پيام وجود دارد كه پيام هاي شماره 1 الي 14 در حافظه سيم كارت . پيام هاي شماره 15 الي 20 در حافظه EEprom داخلي ذخيره مي شود . علاوه بر 20 پيام قابل ذخيره ، يك پيام نيز قابل تعريف است كه اين پيام قابليت ذخيره شدن را ندارد و آن پيام شماره صفر مي باشد . محتواي اين پيام را مي توان از طريق پورت سريال تغيير داد زماني كه دستگاه روشن مي شود محتواي اين پيام خالي بوده و شما مي توانيد از طريق پورت سريال اطلاعات جديد خود را از طريق HMI يا PLC يا كامپيوتر در اين پيام وارد كنيد . پيام شماره صفر در نرم افزار دستگاه همان Message است كه در شكل زير نمايش داده شده است . در واقع براي ذخيره پيام ها ابتدا متن پيام در پيام شماره صفر نوشته مي شود و زماني كه كليد Message Write زده مي شود متن پيام شماره صفر در شماره پيام مشخص شده ( Num Message ( نوشته شده و ذخيره مي شود .

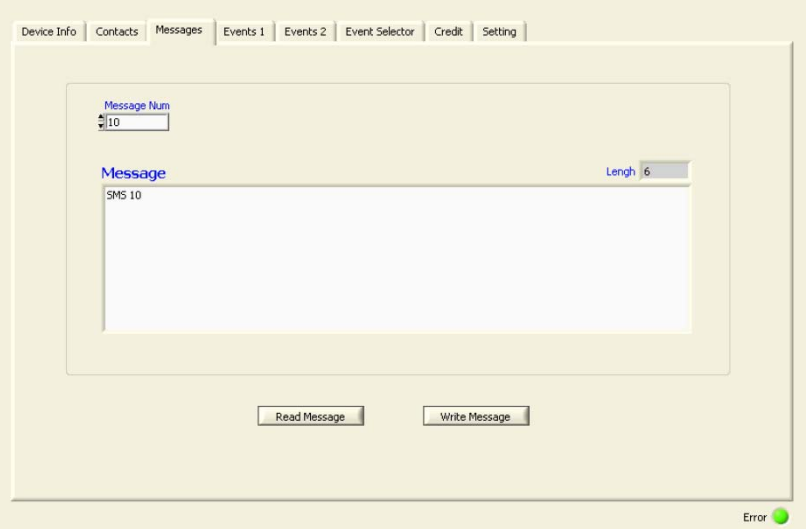

\* پيام نمي تواند يك عدد تنها باشد و حتماً بايد حروف لاتين يا تركيبي از اعداد و حروف لاتين باشد .

**رخدادهاي پيامك Events :**  Event در واقع يك رخداد يا رويداد است كه در اثر يكي از عوامل زير بوجود مي آيد . -1 لبه بالا رونده يا پايين رونده ورودي ديجيتال -2 قطع يا وصل شدن رله ها ( لبه بالا يا پايين رونده ) -3 دريافت يك پيامك خاص از يك مخاطب خاص -4 دريافت يك تماس از يك مخاطب خاص -5 Event يا رويدادي كه قبلاً رخ داده است -6 تايمر -7 نوشتن بيت Event از طريق پورت سريال زماني كه يك Event بوجود آمد با توجه به تنظيمات انجام شده كار خاصي انجام مي شود كه كارهاي قابل اجرا توسط Event عبارتند از : -1 ارسال يك پيامك خاص به مخاطب خاص تعريف شده -2 وصل يا قطع نمودن رله -3 فعال نمودن يك Event جديد

\* پس از انجام كار مربوطه Event پاك (غير فعال) مي شود .

به شكل زير توجه كنيد در اين شكل TAB مربوط به تنظيمات Event نمايش داده شده است . تعداد Event هاي قابل كنترل 20 عدد مي باشد كه تعداد 10 عدد از اين Event ها در TAB نشان داده شده در شكل زير و تعداد 10 عدد ديگر از Event ها در TAB بعدي نرم افزار است .

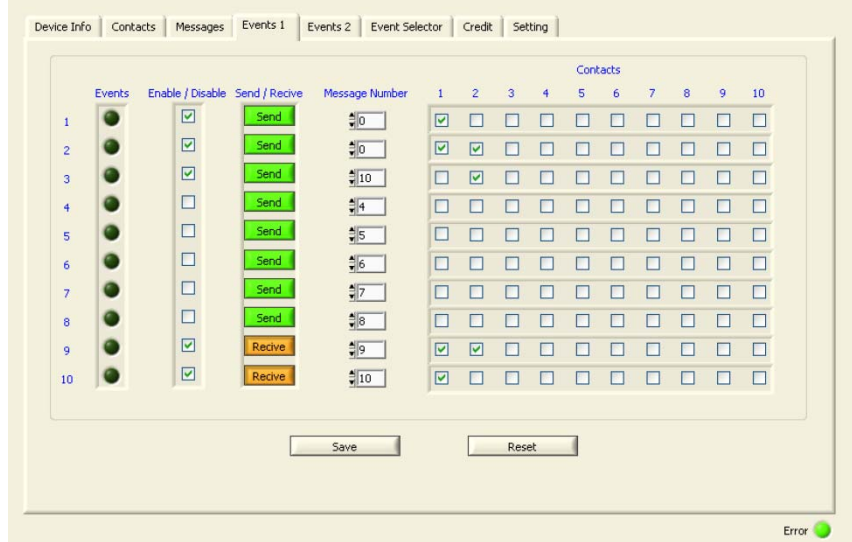

همان طور كه در شكل فوق مشخص است هر Event داراي يك سري تنظيمات و پارامترها مي باشد . TAB هاي 1Event و 2Event مربوط به ارسال و دريافت پيامك مي باشد . شرح پارامترهاي اين TAB ها به شكل زير است .

- ستون Events : وضعيت Event ها نمايش داده مي شود . شما مي توانيد با كليك روي هر يك از Event ها آنها را فعال يا غير فعال كنيد . - ستون Disable / Enabel : عملكرد Event ها را فعال يا غير فعال مي كند براي فعال نمودن عملكرد يكي از Event ها كافي است پارامتر

Disable / Enabel اين Event تيك زده شود . در شكل فوق عملكرد Event شماره 1 فعال و عملكرد Event شماره 4 غير فعال است . - ستون Recive / Send : نوع عملكرد Event ها را مشخص مي كند كه نوع عملكرد مي تواند يكي از حالت هاي Send يا Recive باشد .

Send : زماني كه Event فعال شود پيامك مشخص شده در قسمت Num Message براي مخاطب هاي تيك خورده در قسمت Contact ارسال مي شود در شكل فوق زماني كه Event شماره 1 فعال شود پيام شماره صفر براي مخاطب شماره 1 ارسال مي شود .

Recive : زماني كه متن پيامك مشخص شده در قسمت Num Message توسط يكي از مخاطب هاي تيك خورده در قسمت Contact دريافت شود Event مربوطه فعال مي شود . در شكل فوق زماني كه متن پيام شماره 9 توسط يكي از مخاطب هاي شماره 1 يا 2 دريافت شود ، در آن صورت Event شماره 9 فعال مي شود .

- ستون Message Num : اين ستون شماره پيام براي ارسال يا دريافت پيامک را مشخص مي كند . زماني كه يک Event فعال شده باشد و عملكرد آن در حالت Send باشد شماره پيام وارد شده در قسمت Num Message تعيين مي كند كه كدام پيام براي مخاطب هاي تيك خورده ارسال شود .

يادآوري : شماره 20 پيام ذخيره شده در حافظه دستگاه و يك پيام كه محتواي آن از طريق پورت سريال قابل نوشته شدن است ( پيام شماره صفر ) را مي توانيد در قسمت Num Message وارد كنيد تا Event مربوطه با توجه به اين پيام ها عمل كنند .

- جدول مخاطب ها Contacts : اين جدول مخاطب هاي تعريف شده براي دستگاه را براي هر Event فعال يا غير فعال مي كند . زماني كه عملكرد Event در وضعيت Send باشد . اين جدول تعيين مي كند كه پيامك تعيين شده براي كدام مخاطب ها ارسال شود . در شكل فوق زماني كه Event شماره 2 فعال شود پيام شماره صفر براي مخاطب هاي شماره 1 و 2 ارسال مي شود .

زماني كه عملكرد Event در وضعيت Recive باشد اين جدول نعيين مي كند كه اگر پيام تعيين شده ( در قسمت Num Message ( توسط يكي از مخاطب هاي تعيين شده ( در قسمت جدول مخاطب ها Contacts ( دريافت شود Event مربوطه فعال مي شود . در شكل فوق زماني كه متن پيام شماره 10 توسط مخاطب شماره 1 دريافت شود Event شماره 10 فعال مي شود . پس از انجام تنظيمات روي دكمه Save كليك كنيد تا تنظيمات انجام شده در حافظه ذخيره شوند .

### **عكس العمل رخداد Selector Event :**

در اين TAB چگونگي فعال شدن Event و چگونگي عكس العمل به Event اتفاق افتاده تعيين مي شود . زماني كه عملكرد يك Event در وضعيت Send باشد مي توان تعيين كرد كه Event مربوطه چگونه فعال شود ( توسط ورودي ديجيتال يا خروجي رله يا تايمر يا دريافت تماس يا يك Event كه قبلاً رخ داده است ) و زماني كه عملكرد يك Event در وضعيت Recive باشد مي توان تعيين كرد ، زماني كه Event مربوطه رخ داد ( فعال شد ) چه كاري انجام شود ( يكي از خروجي هاي رله قطع يا وصل شود يا Event ديگري فعال شود )

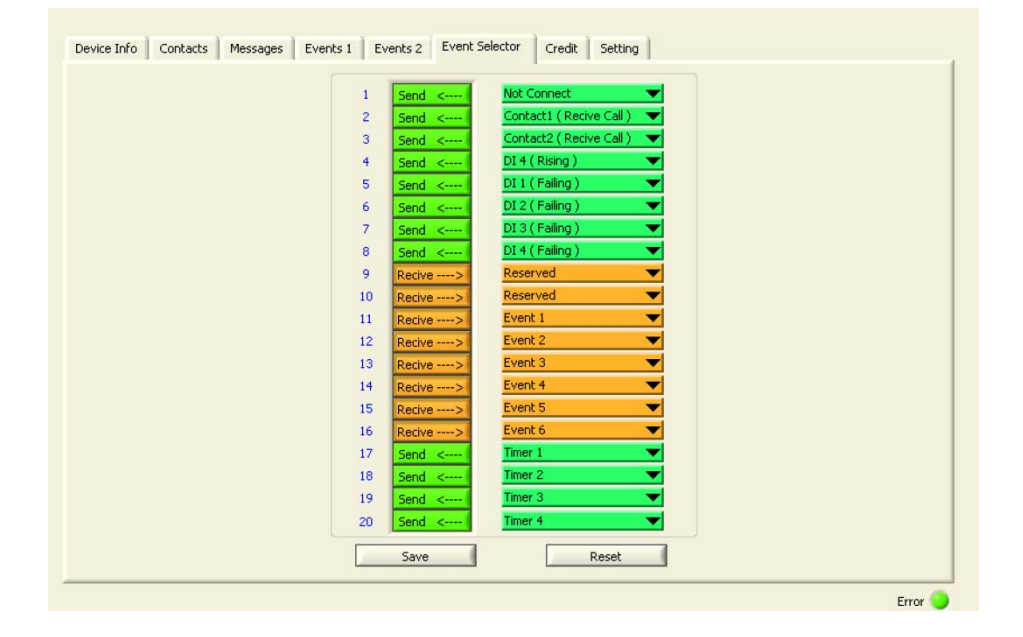

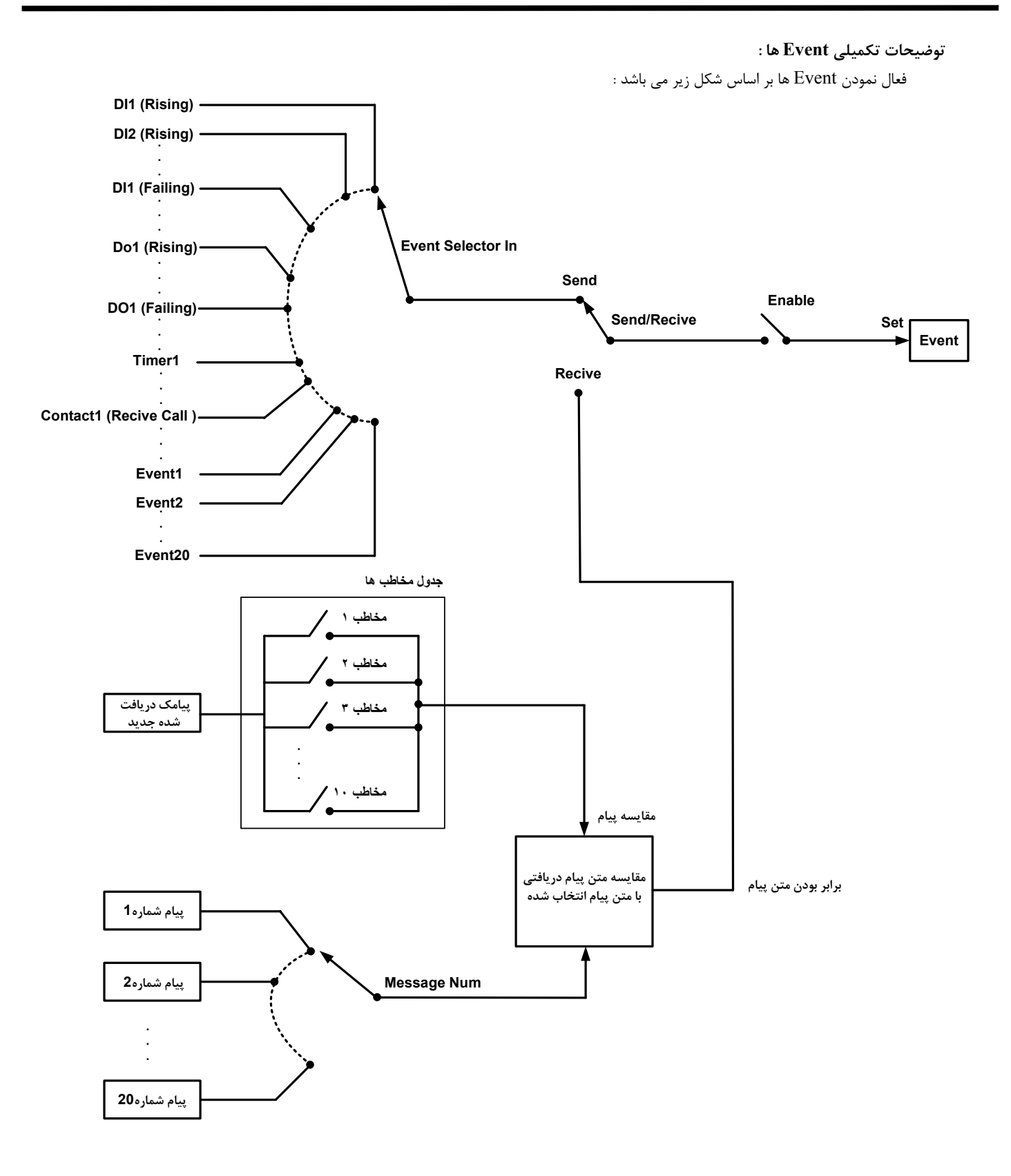

پس از فعال شدن Event يكي از كارهاي زير ممكن است اجرا شود :

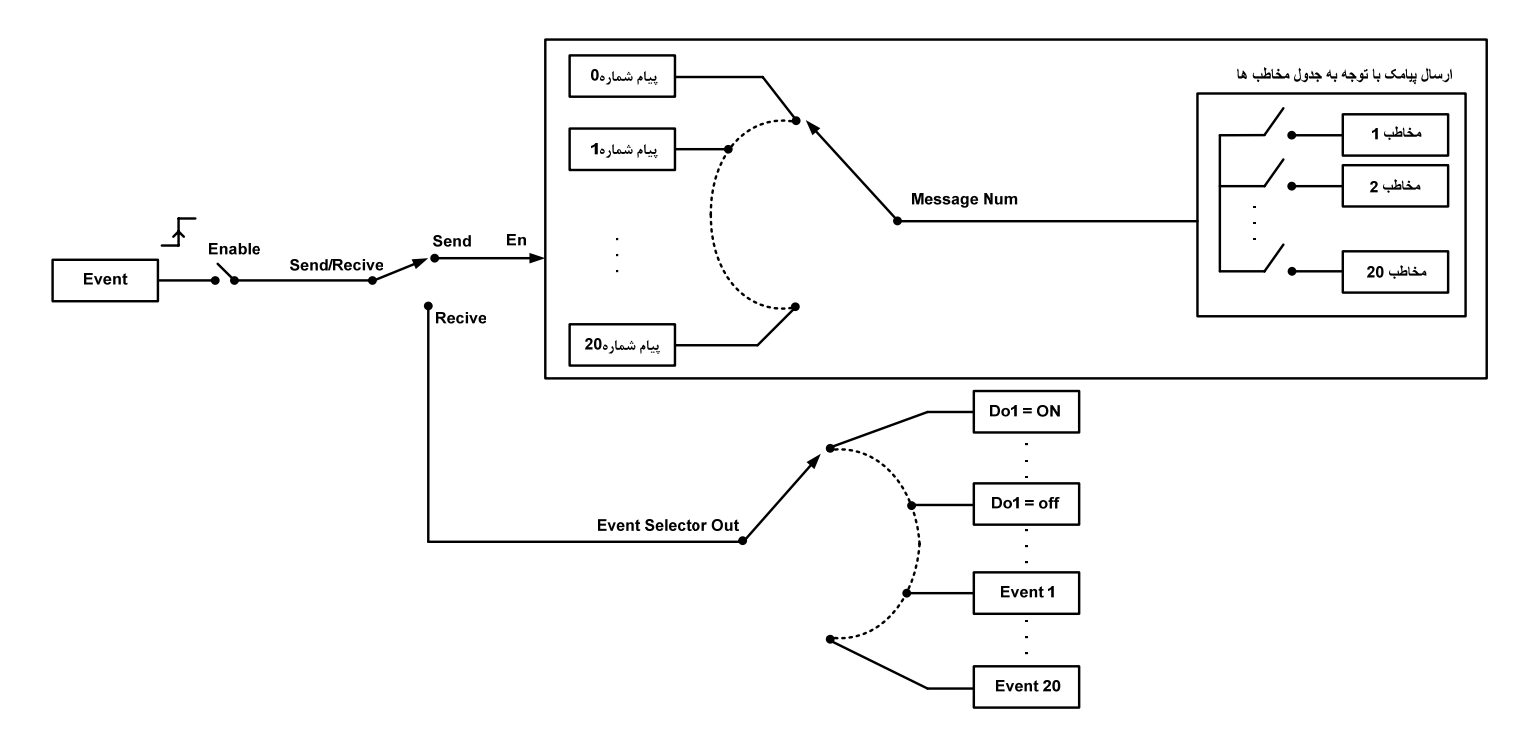

پس از اجراي يكي از كارهاي فوق ، Event پاك مي شود .

**وضعيت شارژ سيم كارت Credit :** 

تنظيمات مربوط به شارژ سيم كارت مطابق شكل زير بوده كه شرح هر قسمت آورده شده است

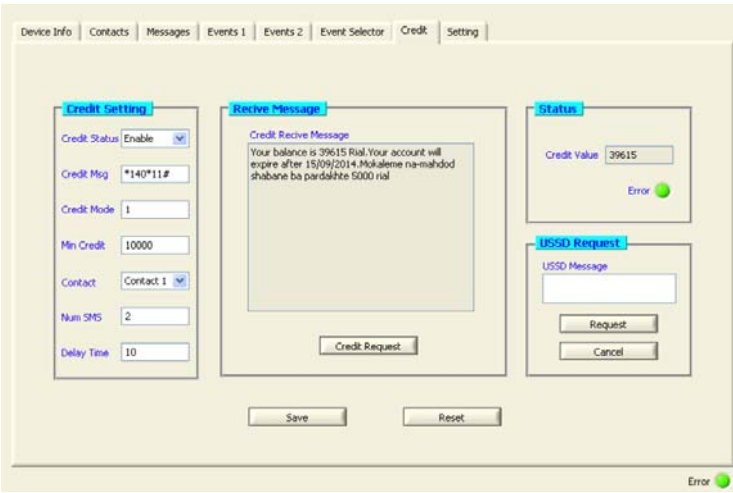

- Status Credit : اين پارامتر فعال كننده وضعيت شارژ مي باشد زماني كه اين پارامتر Enable باشد ، دستگاه هر چند دقيقه يكبار مقدار شارژ سيم كارت خود را مي خواند و مقدار آنرا در پارامتر Value Credit نمايش مي دهد . در سيم كارت هاي دائمي اين پارامتر بايد غير فعال ( disable ( باشد .

- Msg Credit : متن درخواست USSD براي دريافت مبلغ اعتبار در اين قسمت وارد مي شود . اين متن همان متني است كه در گوشي هاي معمولي براي دريافت مبلغ اعتبار سيم كارت استفاده مي شود .

**يادآوري** : در گوشي معمولي براي تشخيص ميزان اعتبار سيم كارت ابتدا كد USSD اعتبار سيم كارت وارد شده و سپس دكمه Call يا OK يا دكمه سبز رنگ فشار داده مي شود . كد USSD شارژ براي سيم كارت هاي همراه اول 11#\*140\* و براي سيم كارت هاي ايرانسل 1#\*141\* مي باشد .

- كليد Credit Request : پس از اينكه متن USSD شارژ سيم كارت را در قسمت Credit Msg وارد نموديد روي كليد Credit Request كليك كنيد تا درخواست خواندن مبلغ اعتبار براي اپراتور سيم كارت ارسال شود . پس از چند ثانيه اپراتور سيم كارت پاسخ درخواست شما را داده و اين پاسخ در قسمت Message Recive Credit نمايش داده مي شود .

اگر پارامتر Msg Credit به درستي تنظيم شده باشد ، متن نمايش داده شده در قسمت Message Recive Credit حاوي مبلغ اعتبار سيم كارت خواهد بود .

Credit Mode : پس از اينكه متن دريافت شده از اپراتور سيم كارت در قسمت Credit Recive Message ظاهر شد مبلغ شارژ را چک كنيد كه چندمين عدد موجود در متن است سپس آنرا در قسمت Mode Credit وارد كنيد . براي مثال در شكل فوق مبلغ شارژ اولين عدد در بين اعداد متن است بنابراين عدد 1 را در قسمت Mode Credit وارد كنيد .

\* اگر عدد Mode Credit را به اشتباه وارد كنيد در آن صورت مبلغ شارژ تشخيص داده شده در قسمت Value Credit نيز اشتباه خواهد بود . براي مثال در شكل فوق اگر عدد 4 را در پارامتر Mode Credit وارد كنيد در آن صورت چهارمين عدد از متن نمايش داده شده در قسمت Message Recive Credit ) يعني عدد 2014 ) برداشته شده و به پارامتر Value Credit منتقل مي شود .

- Value Credit : مبلغ شارژ سيم كارت كه توسط دستگاه تشخيص داده شده است در پارامتر نمايش داده مي شود .

- Error : زماني كه اين چراغ سبز باشد يعني مبلغ نمايش داده شده در قسمت Value Credit معتبر بوده و صحيح است .

- Min Credit : زماني كه مبلغ شارژ سيم كارت ( Credit Value) كمتر از حداقل مبلغ شارژ Min Credit باشد . در آن صورت يك پيامك براي يكي از مخاطب ها ارسال مي شود تا مخاطب مورد نظر از كمبود مبلغ شارژ سيم كارت آگاه شود . اينكه پيامك كمبود شارژ به كدام مخاطب ارسال شود ، توسط پارامتر Cantact تعيين مي شود .

- Contact : زماني كه مبلغ شارژ سيم كارت كمتر از Credit Min باشد يك پيامك مبني بر كم بودن مبلغ شارژ براي مخاطب تعيين شده در اين پارامتر ارسال مي شود .

- SMS Num : اين پارامتر تعيين مي كند كه چند پيامك مبني بر كم بودن مبلغ شارژ براي مخاطب تعيين شده ارسال شود . پس از اينكه دستگاه اولين پيامك خود را مبني بر كم بودن مبلغ شارژ ارسال نمود ، به اندازه Time Delay صبر مي كند و منتظر مي ماند تا مخاطب مورد نظر كد شارژ را براي دستگاه ارسال كند . اگر پس از گذشت زمان Time Delay سيم كارت شارژ نشود ، دستگاه پيامك ديگري ارسال مي كند و اين كار را به تعداد SMS Num تكرا مي كند .

- Delay Time : اين پارامتر مدت زمان انتظار دستگاه براي ارسال پيامك دوم و سوم و ... را مبني بر كم بودن مبلغ شارژ سيم كارت تعيين مي كند . - Request USSD : توسط اين قسمت مي توان درخواست هاي USSD را انجام داد . براي اين كار كافي است درخواست USSD مورد نظر را در قسمت Message USSD وارد نموده و سپس روي دكمه Request كليك كنيد . با فشار دادن كليد Request درخواست وارد شده شماره گيري مي شود . لازم به ذكر است كه براي شارژ سيم كارت نيز مي توانيد از اين قسمت استفاده كنيد فرض كنيد سيم كارت استفاده در دستگاه از نوع همراه اول است بنابراين براي شارژ سيم كارت بايد مراحل زير را انجام دهيد :

-1 وارد نمودن كد شارژ با فرمت زير در قسمت Message USSD

 $*140**$ رمز شارژ  $*140**$ 

```
-2 كليك نمودن روي كليد Request
```
در صورتي كه شماره رمز شارژ به درستي وارد شده باشد پس از چند ثانيه سيم كارت دستگاه شارژ خواهد شد . - Cancel : عملكرد اين كليد همانند عملكرد كليد قرمز (Call End (روي گوشي هاي معمولي است .

**ساير تنظيمات :** 

اين TAB شامل ساير تنظيمات دستگاه بوده كه به شرح زير مي باشند :

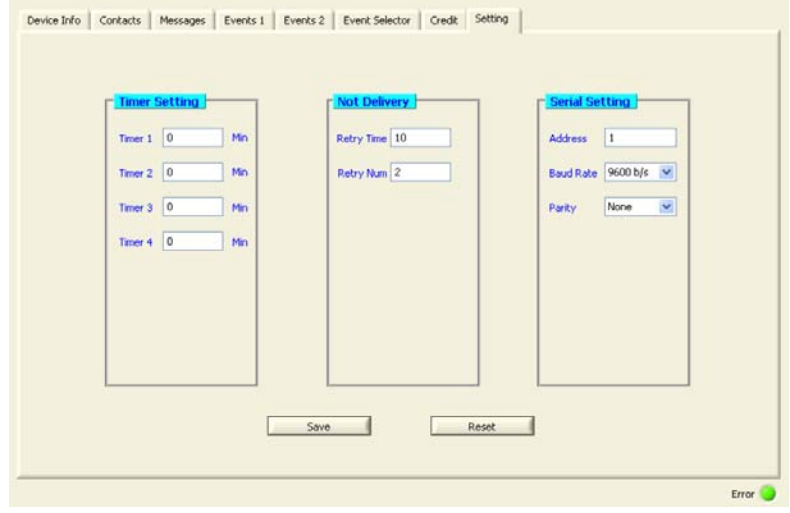

- Timer : اين دستگاه داراي 4 تايمر مي باشد كه زمان آنها بر اساس دقيقه مي باشد . عملكرد تايمرها بر اساس شكل زير است :

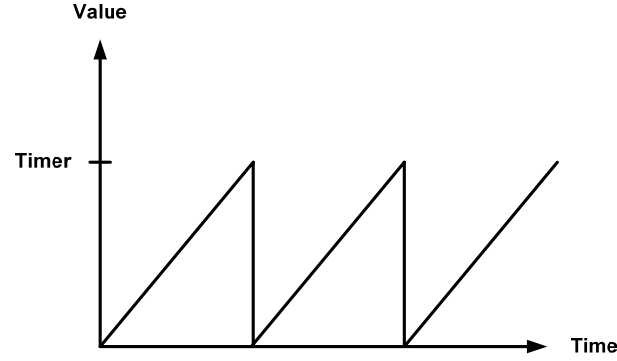

تايمر از زمان روشن شدن دستگاه يا از زمان تنظيم مقدار آن شروع به شمارش نموده و تا مقدار تنظيم شده به شمارش خود ادامه مي دهد . زماني كه تايمر به مقدار تنظيم شده رسيد مي تواند باعث فعال شدن يك Event شود . پس از آن مقدار تايمر صفر شده و مجدداً شروع به شمارش مي كند .

- Delivery Not : اگر يك پيامك از طريق دستگاه ارسال شود و اين پيامك به مقصد نرسد ( گزارش delivery دريافت نشود ) دستگاه بر اساس تنظيمات اين قسمت پيامك ارسال شده را تكرار مي كند . Time Retry مشخص كننده زمان انتظار براي دريافت گزارش delivery و ارسال مجدد پيامك است و Num Retry تعداد دفعات تكرار پيامك را مشخص مي كند .

- Serial Setting : در اين قسمت تنظيمات پورت سريال دستگاه انجام مي شود كه شامل سه بخش Address , Parity , Baud Rate است . زماني كه اين دستگاه به همراه دستگاه هاي ديگر به صورت شبكه مورد استفاده قرار گيرد بايد پارامترAddress دستگاه هاي موجود در شبكه متفاوت بوده و هر دستگاه آدرس منحصر به فرد خود را داشته باشد . آدرس دستگاه ها مي تواند بين 1 تا 247 باشد . نرخ انتقال اطلاعات ( Rate Baud ( از طريق پورت سريال قابل تنظيم بوده و مي تواند بين 2400 تا 57600 باشد .

بيت توازن ( Parity ( در انتقال سريال مي تواند يكي از مقادير None , Even يا odd باشد .

زماني كه دستگاه روشن مي شود تنظيمات پورت سريال به صورت default بوده و به شكل زير است :

 $Address = 250$ Boud Rate  $= 9600$ 

Parity = None

اگر به مدت 5 ثانيه ارتباط سريال با تنظيمات فوق برقرار نشود به طور اتوماتيك تنظيمات پورت سريال مطابق با آخرين تنظيمات ذخيره شده توسط شما بارگذاري مي شود كه در اين حالت امكان شبكه نمودن دستگاهها روي 485RS وجود دارد . حالت default براي زماني پيش بيني شده است كه شما تنظيمات پورت سريال را فراموش نموده ايد و در اين حالت امكان برقراري ارتباط سريال را نداريد بنابراين بايد يكبار دستگاه را خاموش و روشن نموده و

تنظيمات نرم افزار را مطابق default قرار دهيد ( Device ALL ( كه در اين حالت ارتباط سريال برقرار شده و مي توانيد تنظيمات ذخيره شده قبلي خود را مشاهده و يا تغيير دهيد .

**ساير قابليت هاي دستگاه :** 

-1 اطلاع از مبلغ اعتبار سيم كارت دستگاه توسط پيامك : براي اينكار يك پيامك حاوي متن ? = USD براي دستگاه ارسال كنيد . دستگاه در پاسخ به پيامك شما مبلغ شارژ سيم كارت خود را به صورت پيامك ارسال مي كند .

\*دستگاه فقط به مخاطب هاي تعريف شده پاسخ مي دهد بنابراين اين موضوع در نظر گرفته شود .

\* متن پيامك ( ? = USD ( بايد به صورت بدون فاصله و با حروف بزرگ ارسال شود .

-2 افزايش اعتبار ( مبلغ شارژ ) سيم كارت دستگاه از طريق پيامك : شما مي توانيد با ارسال كد شارژ به صورت پيامك براي دستگاه باعث افزايش اعتبار سيم كارت آن شويد براي اين كار كافي است رمز شارژ را با فرمت زير براي دستگاه به صورت پيامك ارسال كنيد .

كد مقابل براي سيم كارت هاي همراه اول مي باشد ، براي ساير سيم كارت ها ( # شماره رمز شارژ #\*140\* = USD (

فرمت عبارت فوق تغيير نموده و متناسب با فرمت اعلام شده توسط اپراتور مي باشد . فقط بايد به اين نكته توجه شود كه فرمت اعلام شده توسط اپراتور را پس از عبارت = USD نوشته و سپس پيامك را ارسال كنيد .

\* كدهاي ارسال شده توسط مخاطب هاي تعريف شده براي دستگاه قابل قبول بوده و دستگاه فقط اين كدها را استفاده مي كند .

\* متن عبارت فوق ( فرمت افزايش اعتبار = USD ( بايد به صورت بدون فاصله و با حروف بزرگ باشد .

**بخش چهارم :** 

**ارتباط با PLC و رجيسترهاي داخلي دستگاه :** 

زماني كه بخواهيم دستگاه را با PLC و يا هر دستگاه ديگري ارتباط دهيم بايد با برخي از رجيسترها و پارامترهاي داخلي دستگاه آشنا بوده و همچنين مختصري را جع به پروتكل ModBus بدانيم .

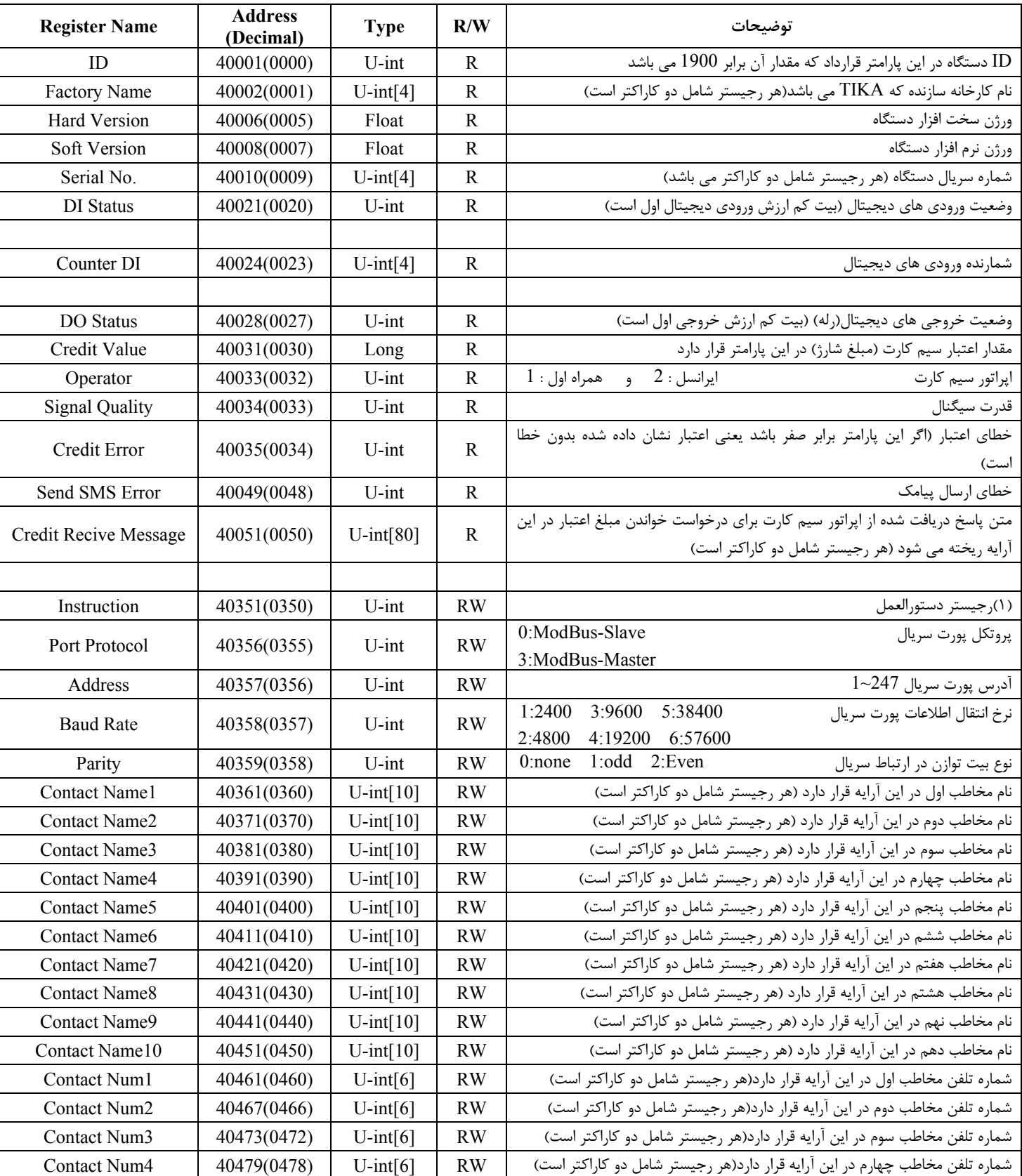

## **شرح پارامترهاي دستگاه**

# **TIKA** Engineering Co. (LTD) **تيــــكا مهندسی شرآت**

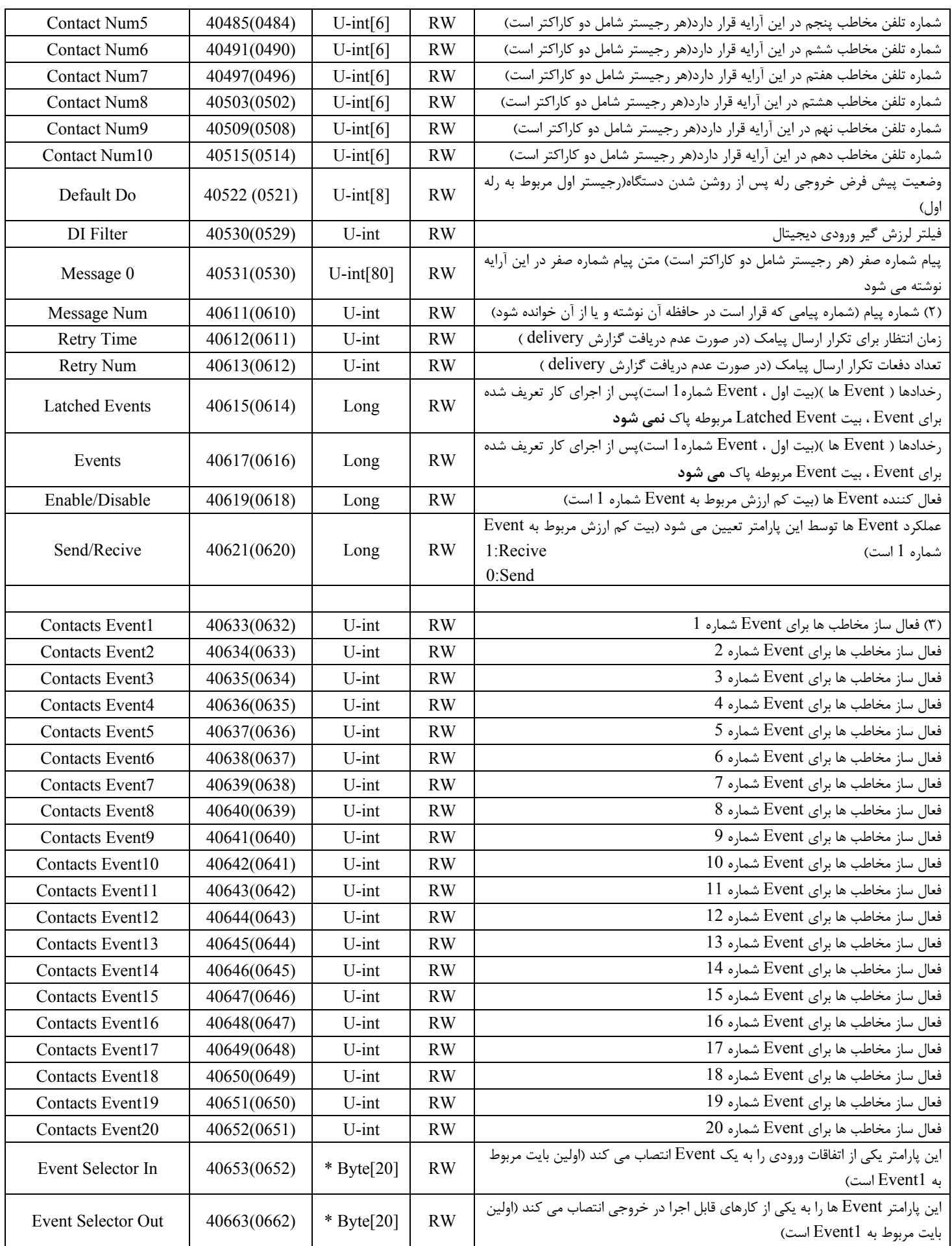

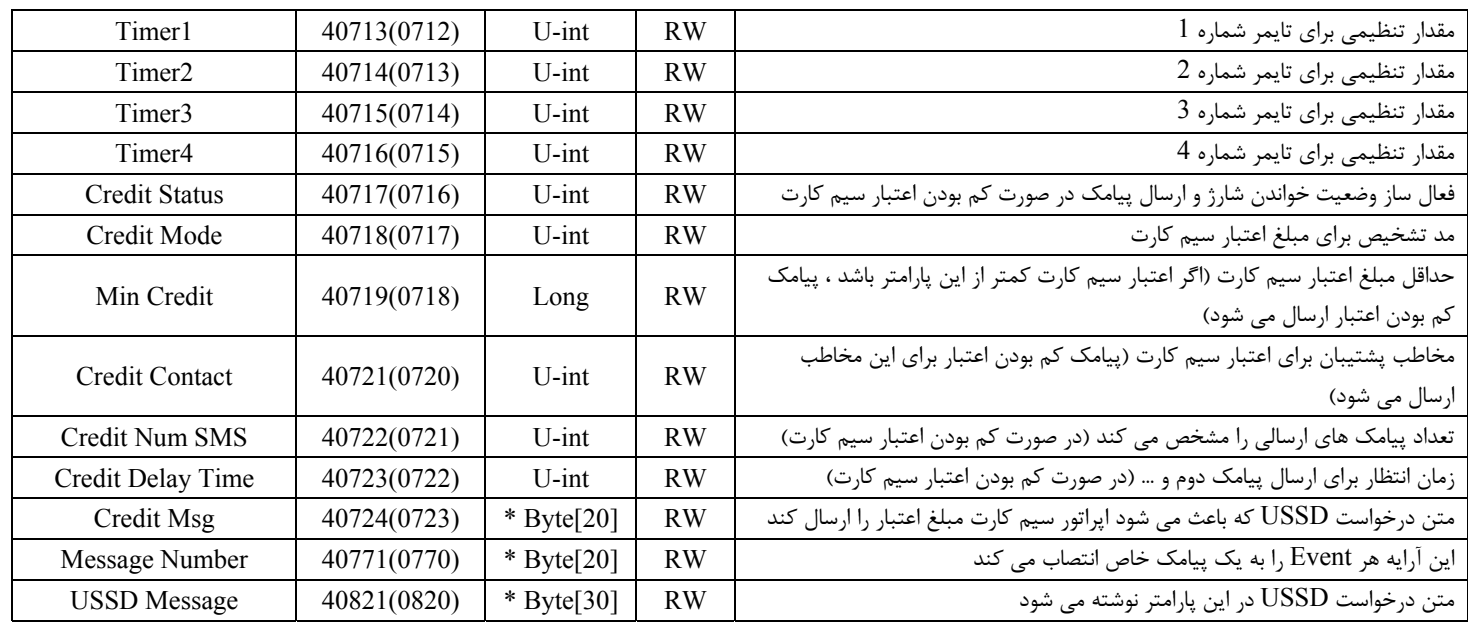

\* Byte : همان طور كه مي دانيد پارامترهايي كه فرمت آنها Byte) 8 بيت) مي باشد را نمي توان توسط پروتكل ModBus خوانده و يا داخل آنها مقداري نوشت چون در پروتكل ModBus خواندن و نوشتن به صورت رجيستري (16 بيتي) انجام مي شود بنابراين براي خواندن يا نوشتن پارامترهايي كه فرمت Byte دارند از فرمت int-u استفاده كنيد و دقت كنيد كه در اين حالت تعداد 2 بايت (16 بيت) همزمان نوشته يا خوانده مي شوند .

لازم به يادآوري مي باشد كه در پروتكل ModBus بايت پر ارزش در ابتدا ارسال مي شود .

**(1)رجيستر دستورالعمل :** نوشتن يك عدد خاص در اين رجيستر باعث اجراي يك دستور خاص در دستگاه مي شود . در حالت عادي محتواي اين رجيستر برابر صفر مي باشد (بعد از اجراي دستورالعمل ، محتواي اين رجيستر صفر مي شود) ليست دستورات قابل اجرا توسط اين رجيستر بر اساس جدول زير است :

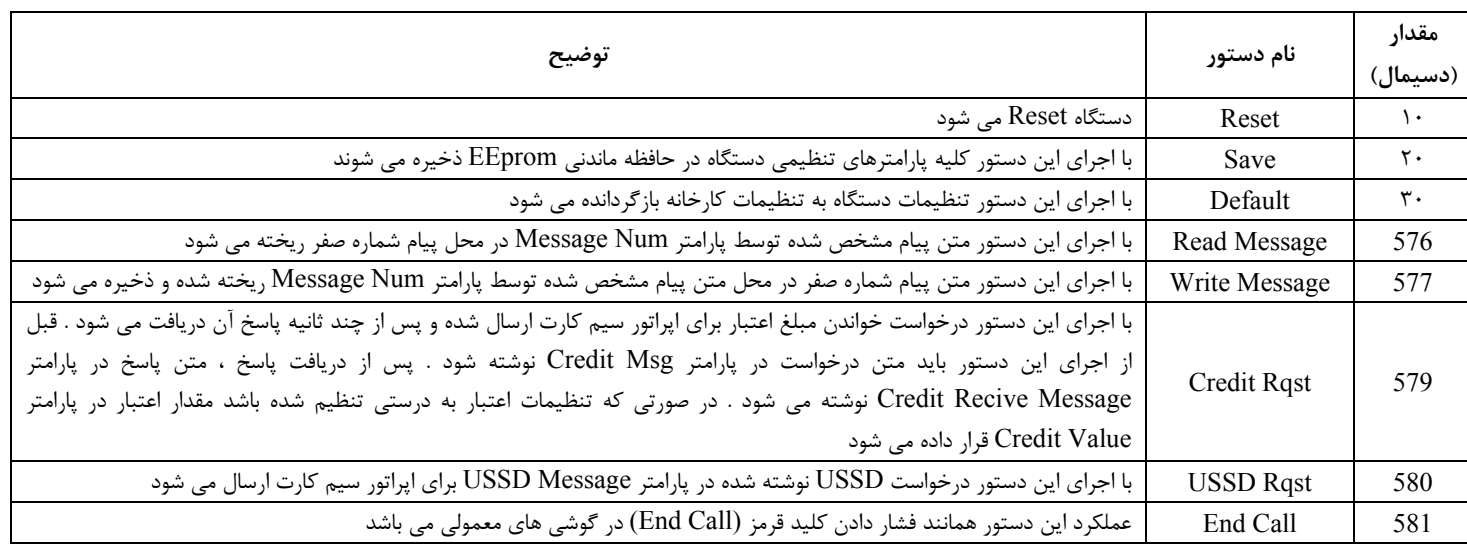

**(2)شماره پيام :** در صورتي كه بخواهيد پيام جديدي را در حافظه ذخيره كنيد مراحل زير را انجام دهيد :

-1 متن پيام را در محل پيام شماره صفر بنويسيد .

-2 شماره پيام را در پارامتر Num Message وارد كنيد .

-3 دستور Message Write را در رجيستر Instruction وارد كنيد .

براي خواندن پيام مراحل زير را انجام دهيد :

1- شماره پيام را در پارامتر Message Num وارد كنيد .

-2 دستور Message Read را در رجيستر Instruction وارد كنيد .

-3 پس از چند ثانيه مي توانيد متن پيام مورد نظر را از محل پيام شماره صفر بخوانيد .

**(3)فعال ساز مخاطب ها براي Event شماره n :** زماني كه Event شماره n فعال شود و اين Event در وضعيت ارسال پيامك باشد تك تك بيت هاي اين پارامتر تعيين مي كند كه پيامك مورد نظر براي كدام مخاطب ها ارسال شود (بيت كم ارزش اين پارامتر مربوط به مخاطب اول است) . اين موضوع در مورد وضعيت Recive نيز صادق است .

در شكل زير پارامتر Contact Event1 مشخص شده است :

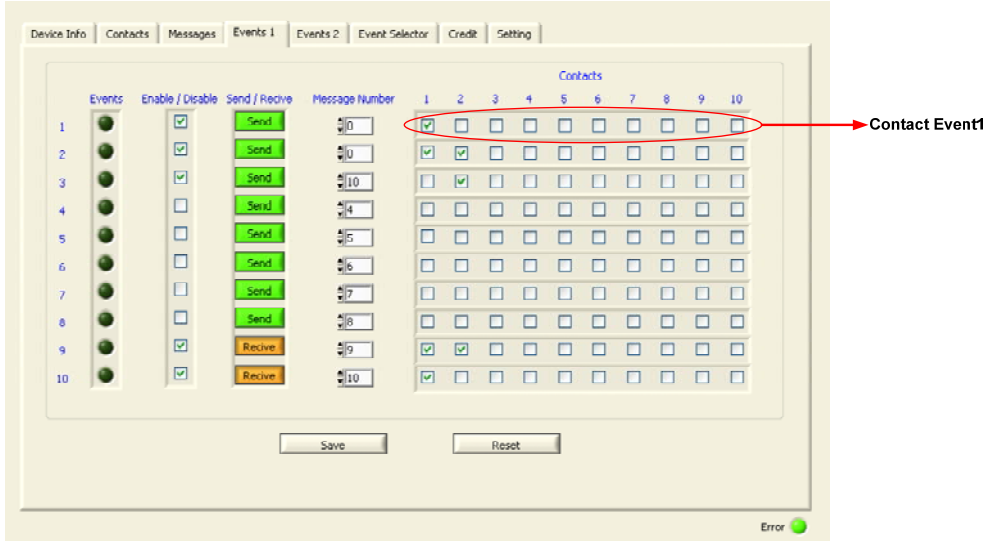

### **مختري راجع به پروتكل ModBus**

در اين پروتكل از يك Bus دو سيمه روي پورت سريال استفاده ميشود، در هر Bus يك Master و چندين Slave وجود دارد. روش تبادل اطلاعات بصورت درخواست و پاسخ است كه كدهاي درخواست اصلي به شرح زيراست.

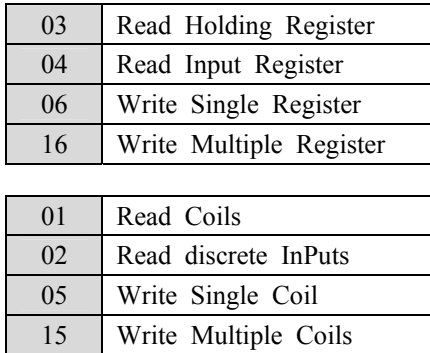

**مثال:**

ميخواهيم آدرس (0020) 40021 را توسط اين پروتكل و از طريق PLC بخوانيم، براي اين كار فريم زير را توسط PLC براي دستگاه ارسال ميكنيم.

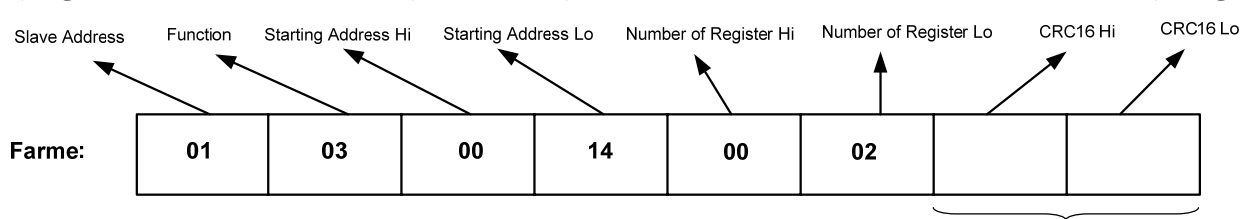

Addreee Slave: آدرس دستگاه

Function: كد درخواست كه از جدول فوق استفاده شده است.

Starting Address: آدرس شروع محل خواندن كه مربوط به آدرس رجيسترهاي داخلي دستگاه است، در اينجا آدرس Decimal : 0014 Hex است. Hi Register of Number: تعداد رجيسترهاي مورد نظر كه در اينجا تعداد 1 پارامتر با فرمت Float يعني 2 رجيستر مدنظر است : Decimal 0002 0002 Hex

 $CRC$ : كد خطاي  $CRC16$ 

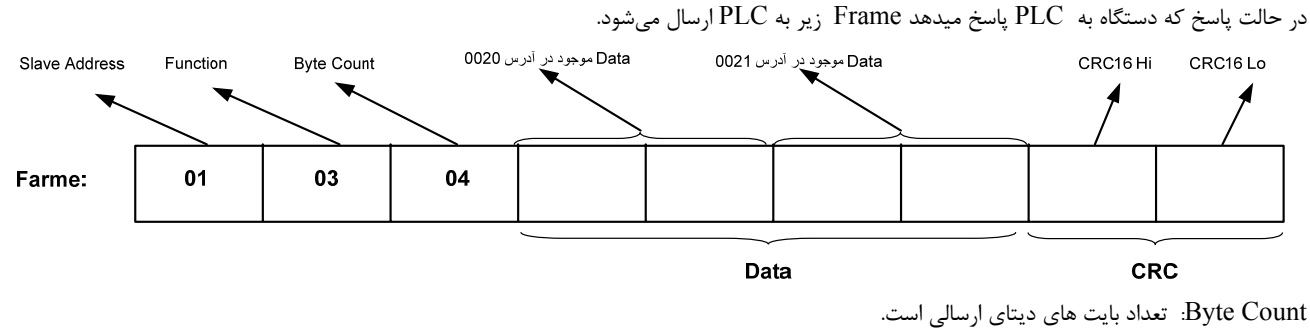

**نكته**: فاصله بين دو بايت نبايد از 1.5 كاراكتر بيشتر و فاصله بين دو فريم نبايد از 3.5 كاراكتر كمتر شود.